# Data Center Commands

1. VXLAN Commands

# **1 VXLAN Commands**

## **1.1 anycast-gateway**

Use this command to configure the Overlay router anycast attribute. **anycast-gateway**

Use the **no** form of this command to cancel the anycast attribute of the Overlay router interface. **no anycast-gateway**

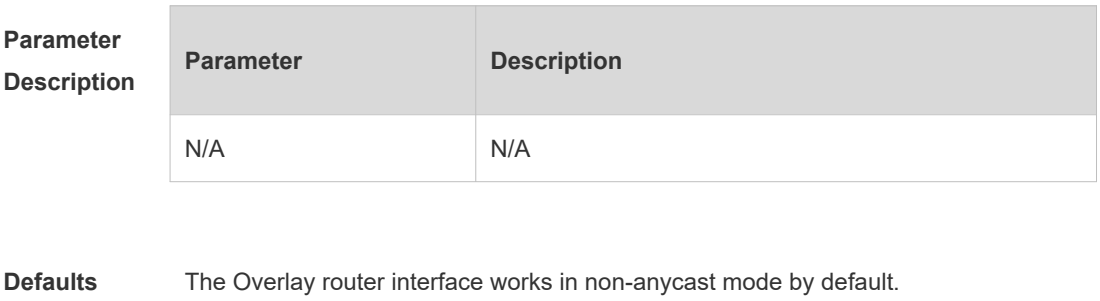

**Command** Overlay router interface mode

#### **Mode**

**Default Level** <sup>14</sup>

**Usage Guide** After the anycast attribute is configured, the device will use the MAC address of the global virtual anycast gateway as the gateway MAC address. The anycast gateway IP addresses in the same VXLAN instance on the network must be the same.

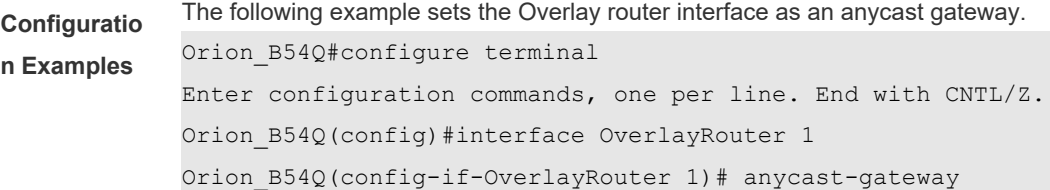

**Verification** Run the **show run interface overlayrouter** command to display the anycast configuration of the Overlay router interface. Orion\_B54Q(config-if-OverlayRouter 1)# sho run int overlayrouter 1 Building configuration... Current configuration : 72 bytes interface OverlayRouter 1 vrf forwarding vrf-test1

### **1.2 arp suppress enable**

anycast-gateway

Use this command to enable ARP suppression globally. **arp suppress enable**

Use the **no** form of this command to disable ARP suppression globally. **no arp suppress enable**

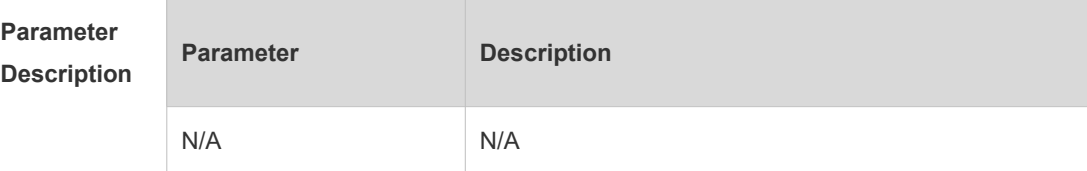

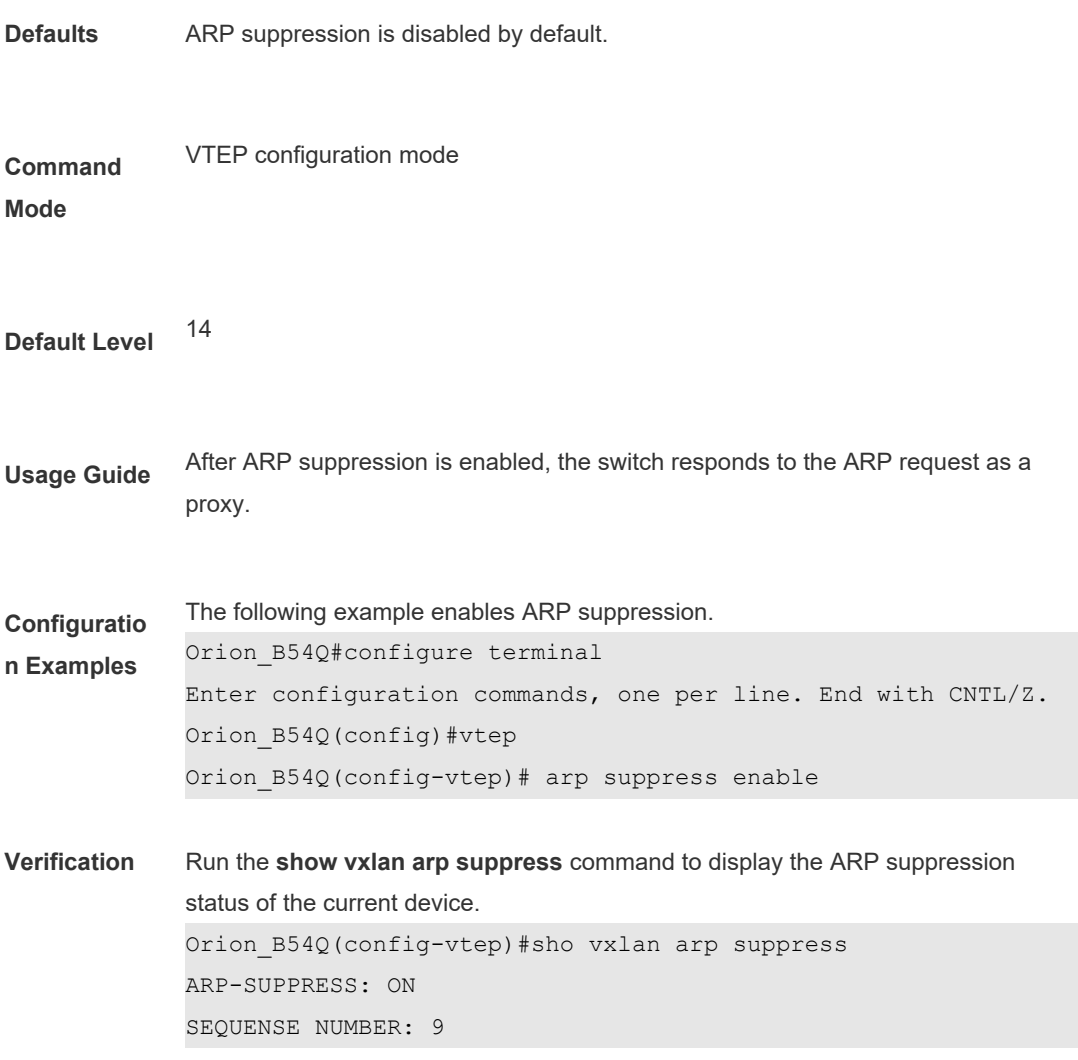

## **1.3 extend-vlan**

Use this command to specify the VLAN associated with a VXLAN instance. Packets of the associated VLAN will be encapsulated into the VXLAN format and forwarded. Multiple VLANs can associate with one VXLAN instance. **extend-vlan** *vlan-id-list*

Use the **no** form of this command to delete all VLANs associated with the VXLAN instance.

**no extend-vlan** [*vlan-id-list*]

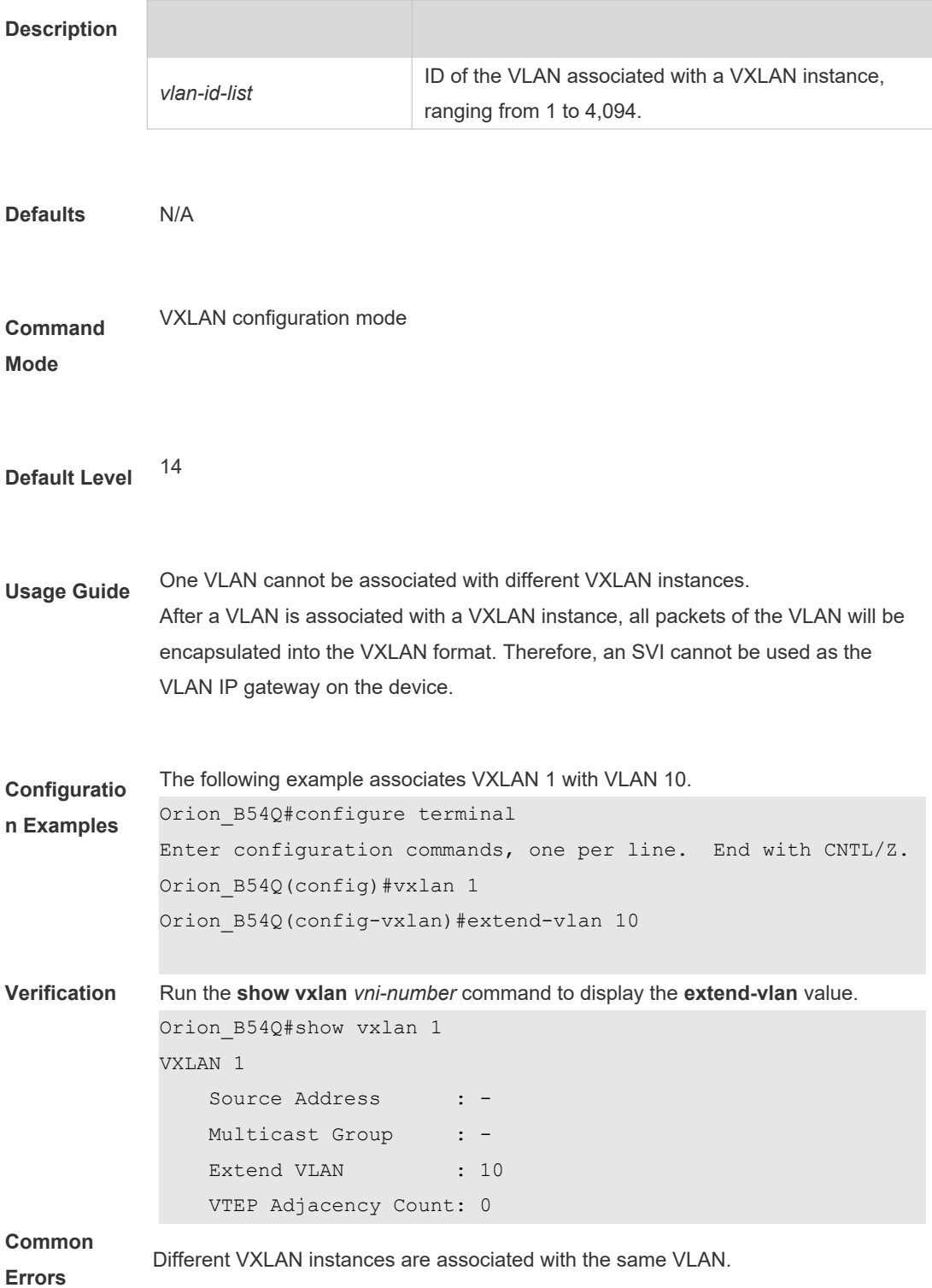

## **1.4 fabric anycast-gateway-mac**

Use this command to configure the virtual MAC address of the global anycast gateway. **fabric anycast-gateway-mac** *mac-addr*

Use the **no** form of this command to delete the virtual MAC address of the global anycast gateway.

**no fabric anycast-gateway-mac** [*mac-addr*]

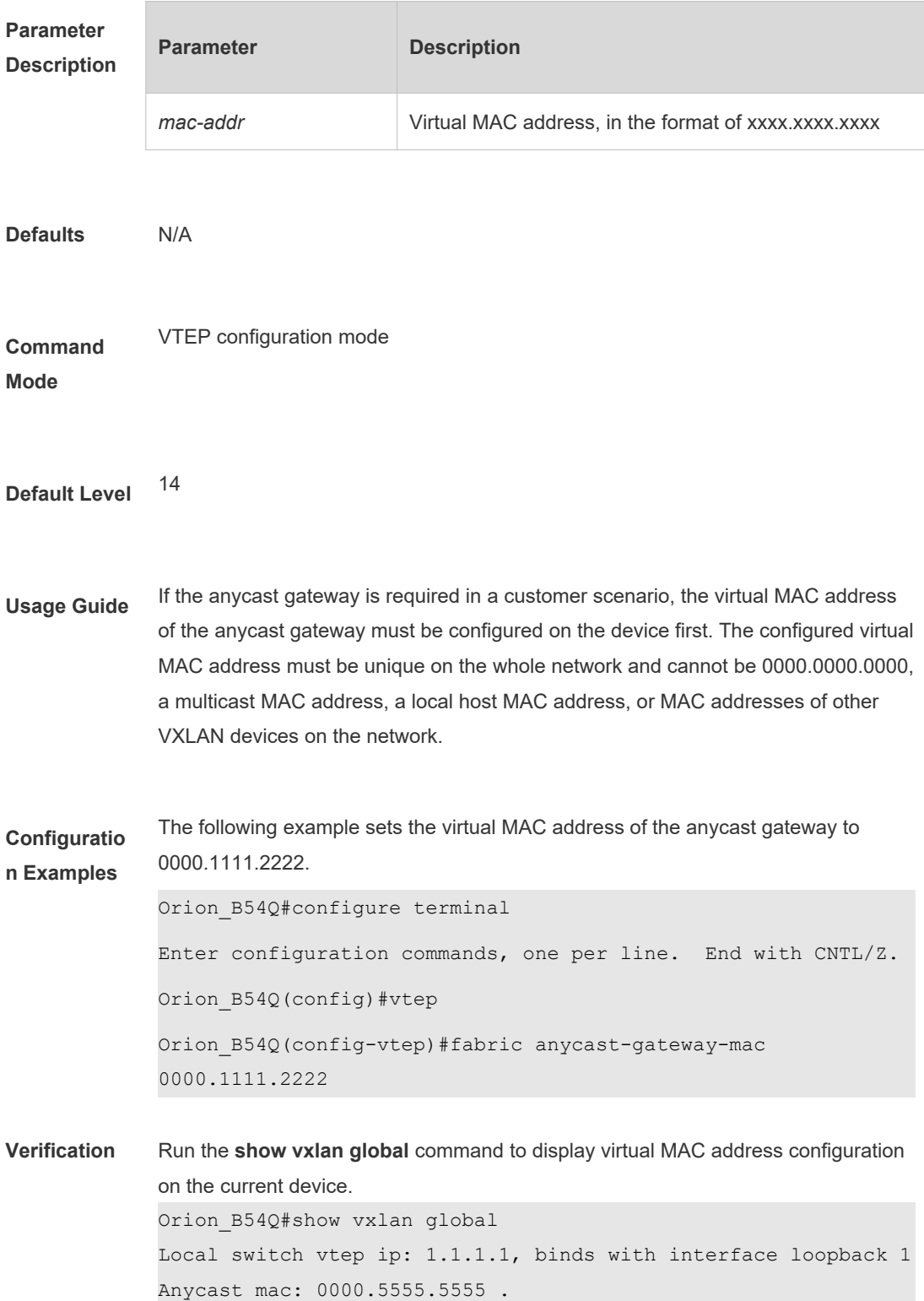

0 overlayrouters enable anycast

#### **1.5 import-route**

Use this command to enable the route import function for VXLAN instances in different VRF networks on a device.

**import-route enable**

Use the **no** form of this command to disable the route import function for VXLAN instances in different VRF networks on a device. **no import-route enable**

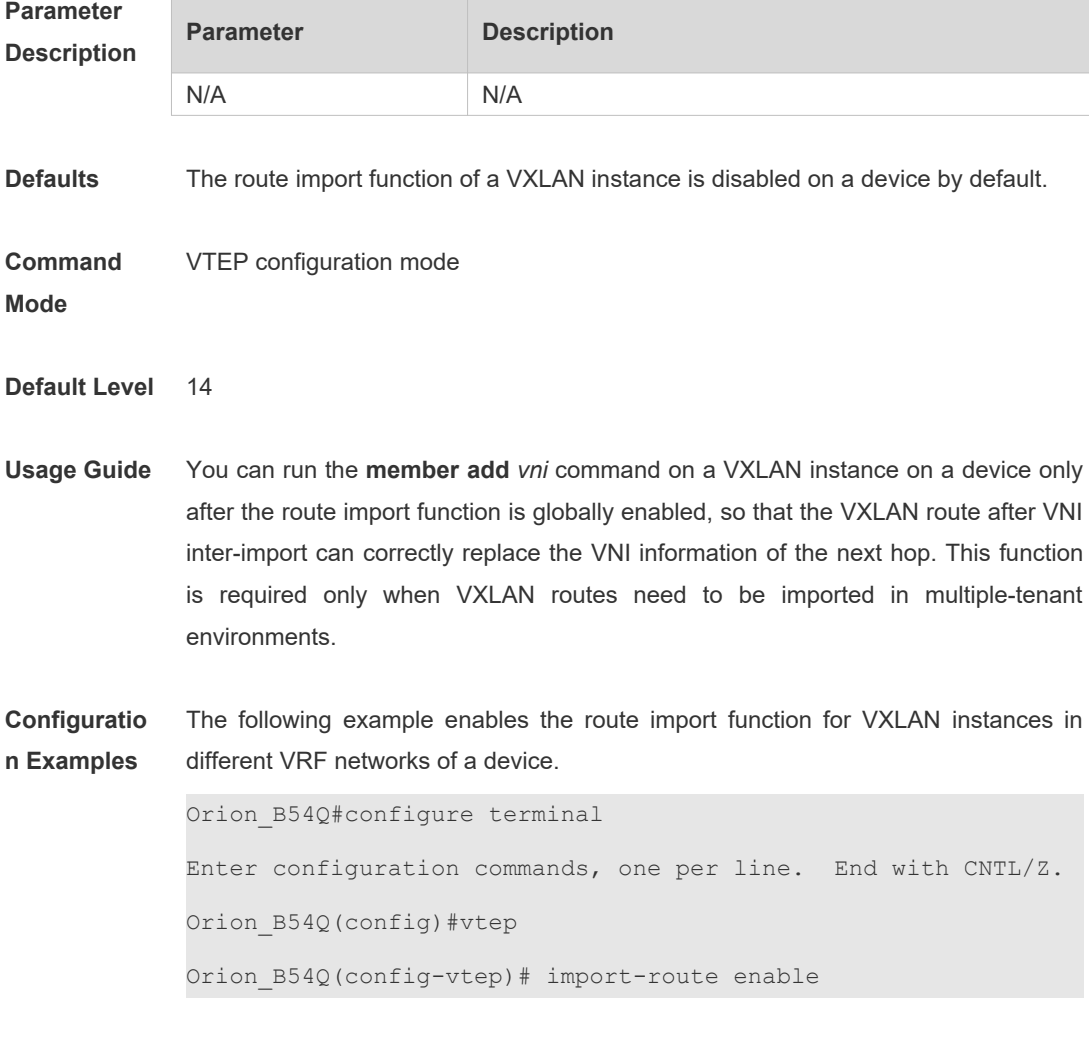

**Verification** Run the **show run** command to display the configuration.

## **1.6 member add**

Use this command to configure the VNI mapped by a symmetric VXLAN instance

#### route.

**member add** *vni-number*

Use the **no** form of this command to delete the VNI mapped by a symmetric VXLAN instance route.

**no member add** *vni-number*

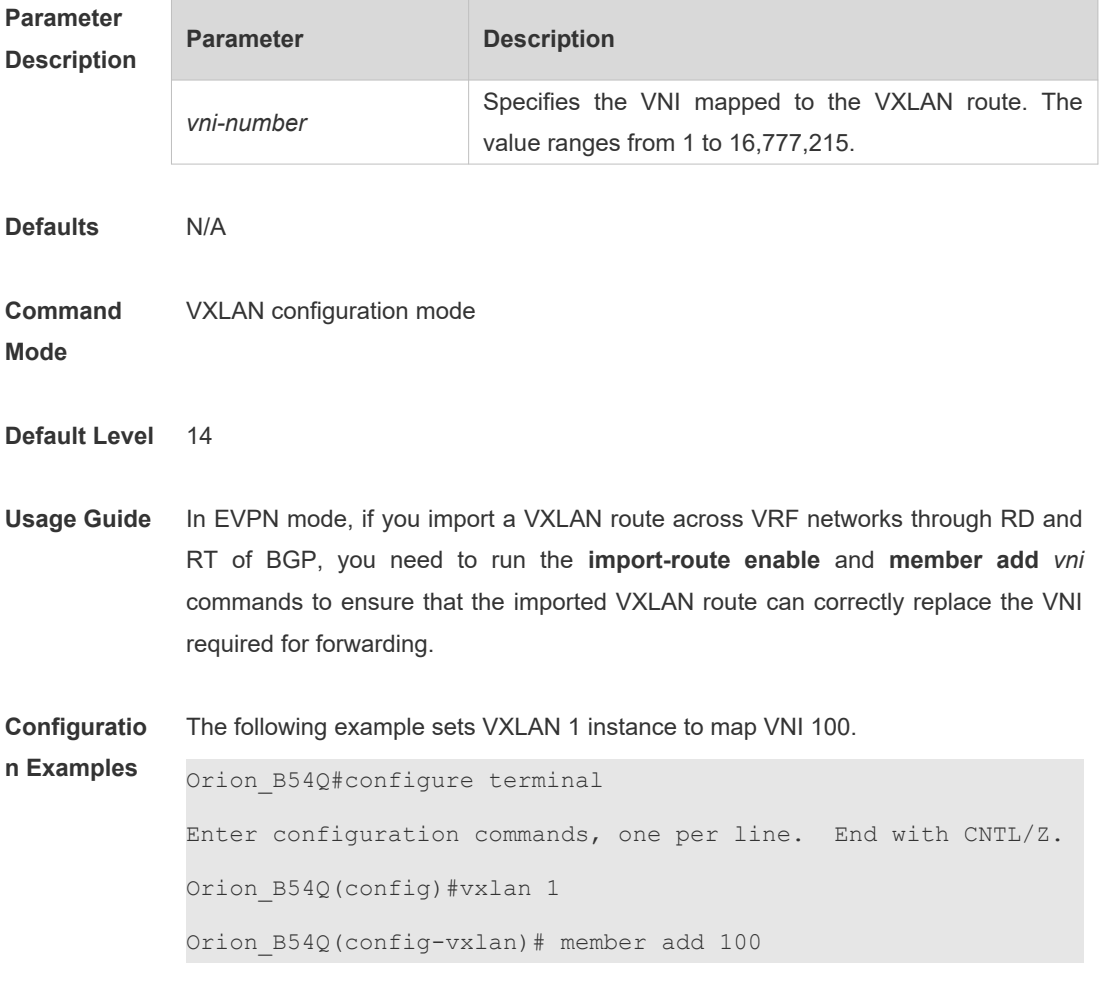

**Verification** Run the **show run** command to display the configuration.

### **1.7 overlay mode**

Use this command to configure the protocol mode of the overlay router or overlay tunnel interface. **overlay mode** *protocol*

Use the **no** form of this command to delete the protocol mode of the overlay router or overlay tunnel interface. **no overlay mode** *protocol*

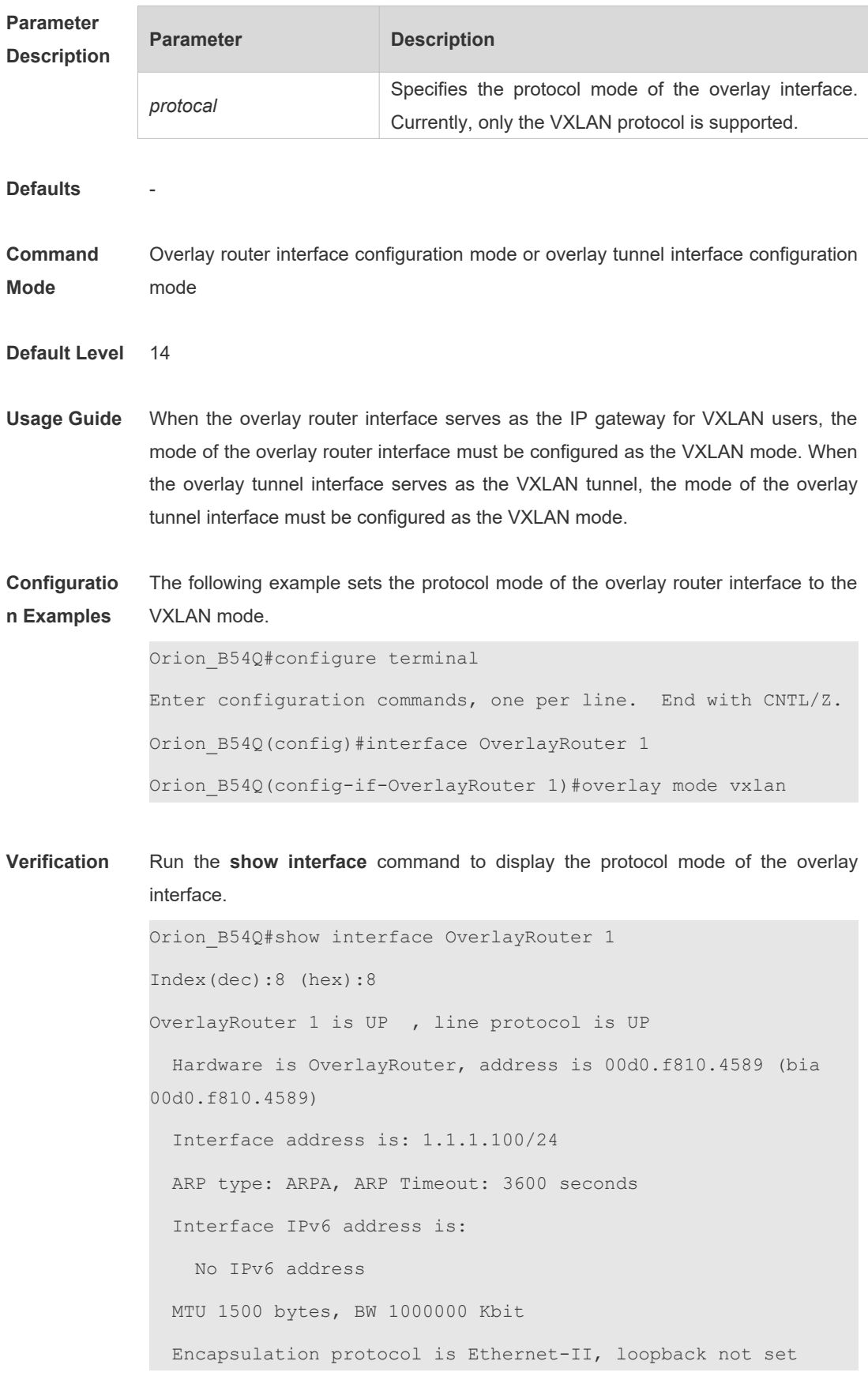

```
 Keepalive interval is 10 sec , set
 Carrier delay is 2 sec
 Overlay attributes:
   Overlay mode is VXLAN
   Associate by VXLAN 1
 Rxload is 0/255, Txload is 0/255
```
## **1.8 remote arp learn enable**

Use this command to enable remote ARP packet learning globally. **remote arp learn enable**

Use the **no** form of this command to disable remote ARP packet learning globally. **no remote arp learn enable**

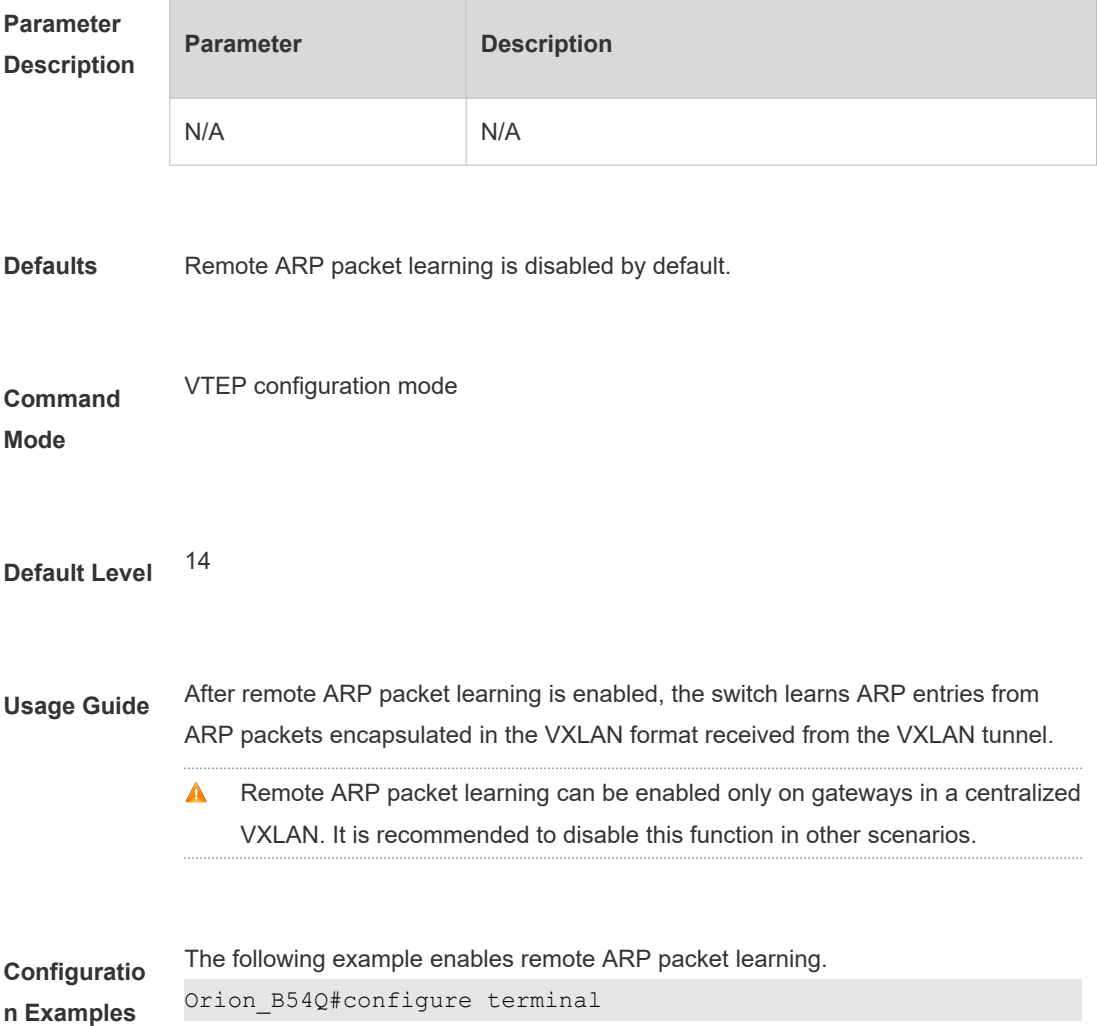

```
Enter configuration commands, one per line. End with CNTL/Z.
Orion_B54Q(config)#vtep
Orion_B54Q(config-vtep)# remote arp learn enable
```
**Verification** N/A

#### **1.9 route-in-vni**

Use this command to enable the intra-VXLAN routing function on an Overlay router interface. **route-in-vni**

Use the **no** form of this command to disable the intra-VXLAN routing function on the Overlay router interface. **no route-in-vni**

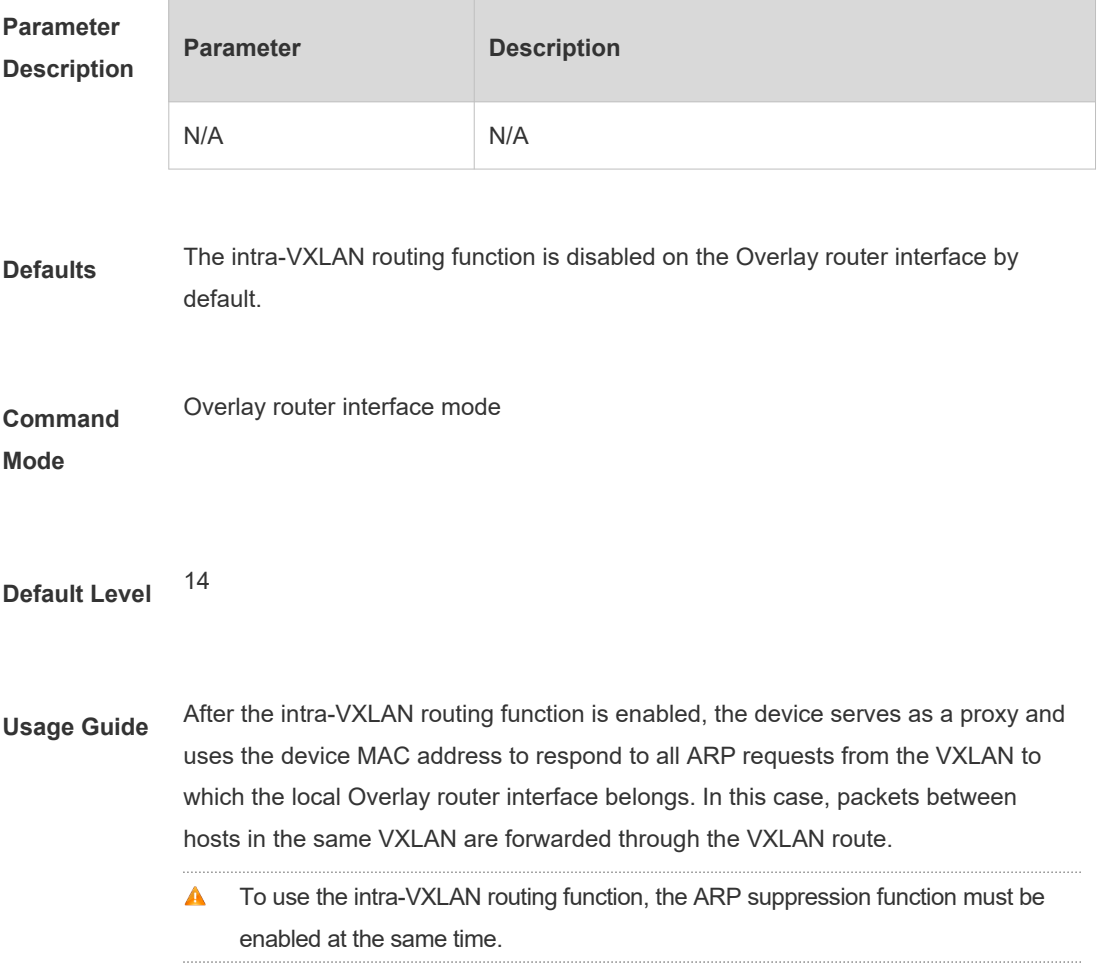

```
Configuratio
n Examples
              The following example enables the intra-VXLAN routing function.
              Orion_B54Q(config)#int overlayrouter 20
              Orion_B54Q(config-if-OverlayRouter 20)#route-in-vni
Verification Run the show run interface overlayrouter command to display intra-VXLAN 
              routing configuration of the Overlay router interface.
              Orion_B54Q(config-if-OverlayRouter 20)#sho run int 
              overlayrouter 20
              Building configuration...
              Current configuration : 118 bytes
              interface OverlayRouter 20
                vrf forwarding vrf-10
                ip address 120.1.1.1 255.0.0.0
                anycast-gateway
                route-in-vni
```
## **1.10 router-interface**

Use this command to set the VXLAN routing (gateway) interface. **router-interface** *interface-name*

Use the **no** form of this command to delete the VXLAN routing (gateway) interface. **no router-interface** [*interface-name*]

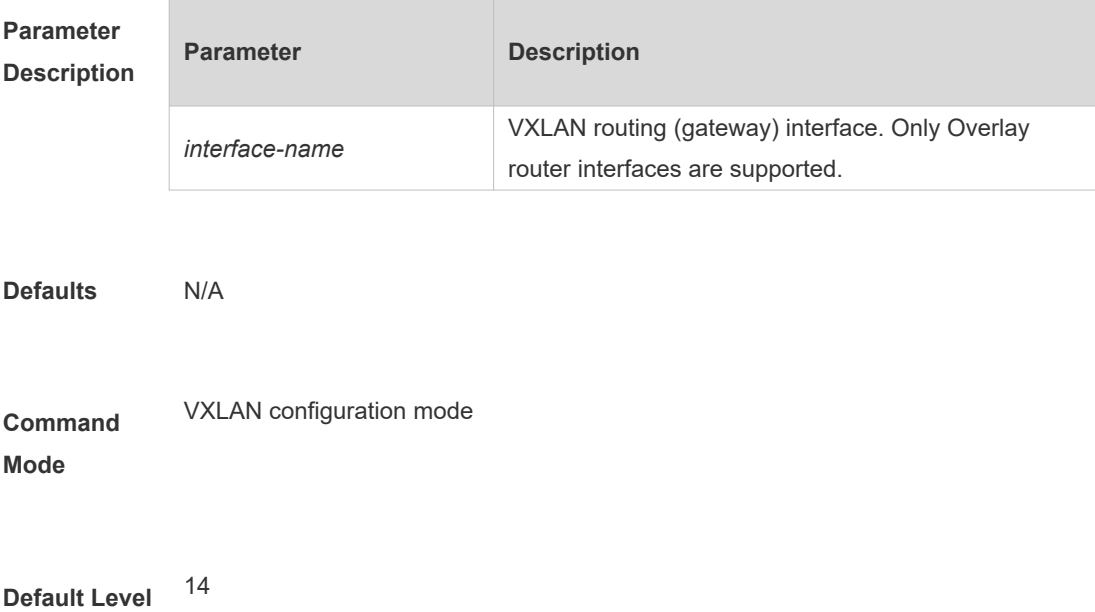

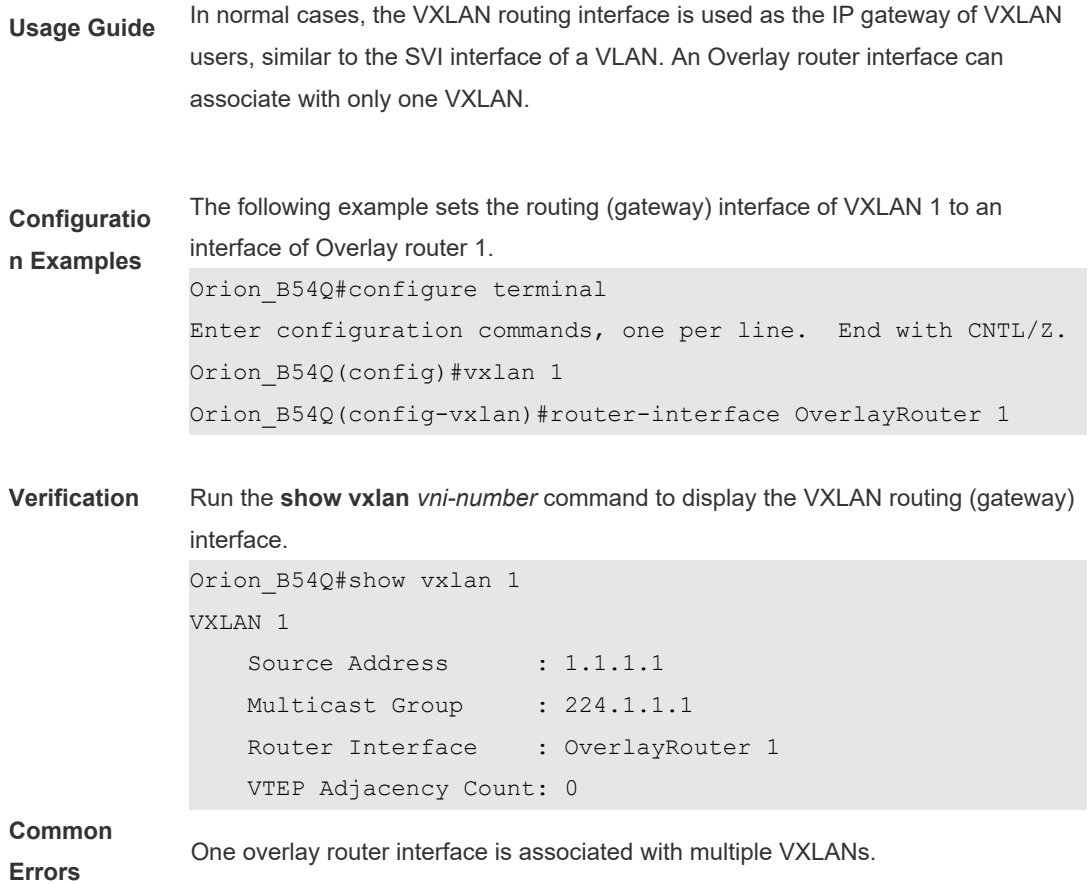

## **1.11 show vxlan**

Use this command to display the VXLAN configuration and status. **show vxlan [** *vni-number* **]**

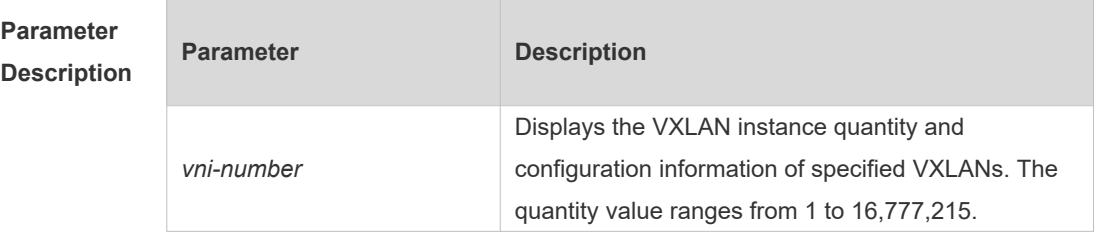

**Command Mode** Privileged EXEC mode, global configuration mode, and interface configuration mode

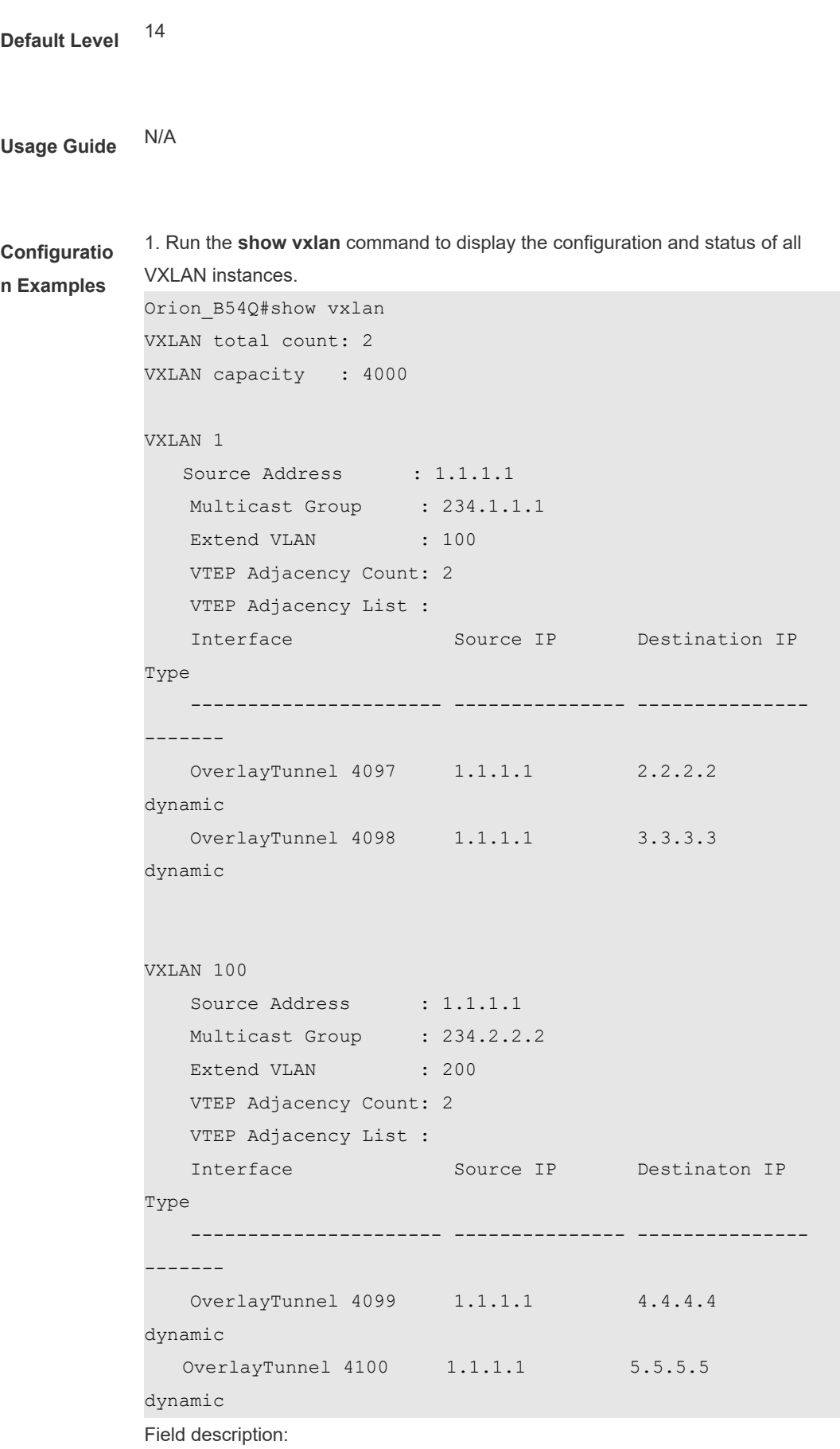

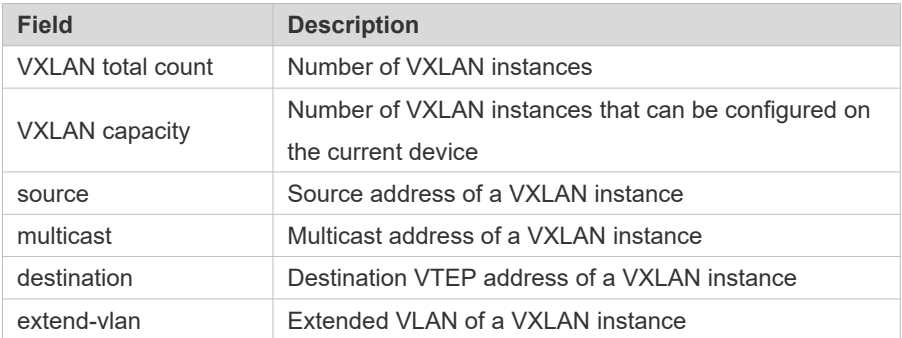

2. Run the **show vxlan** *vni-number* command to display the configuration and status of VXLAN 1.

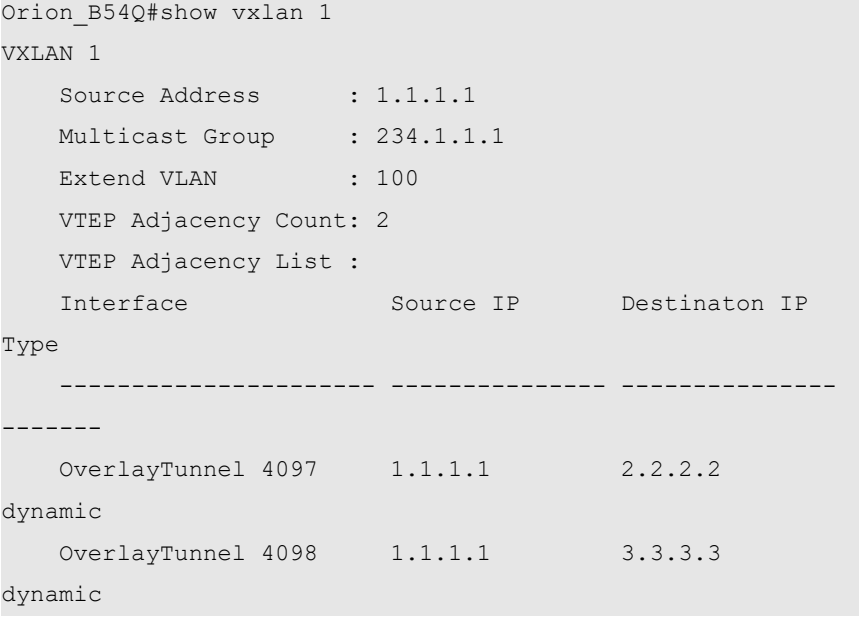

Field description:

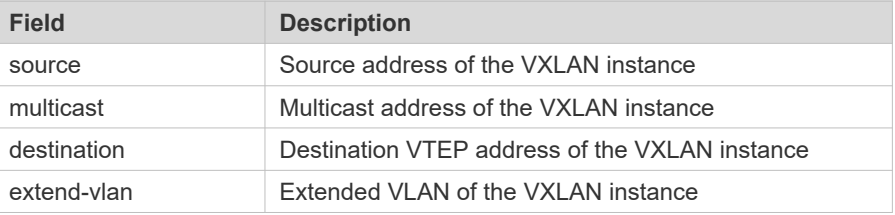

**Verification** N/A

## **1.12 show vxlan mac**

Use this command to display MAC address information of a VXLAN.

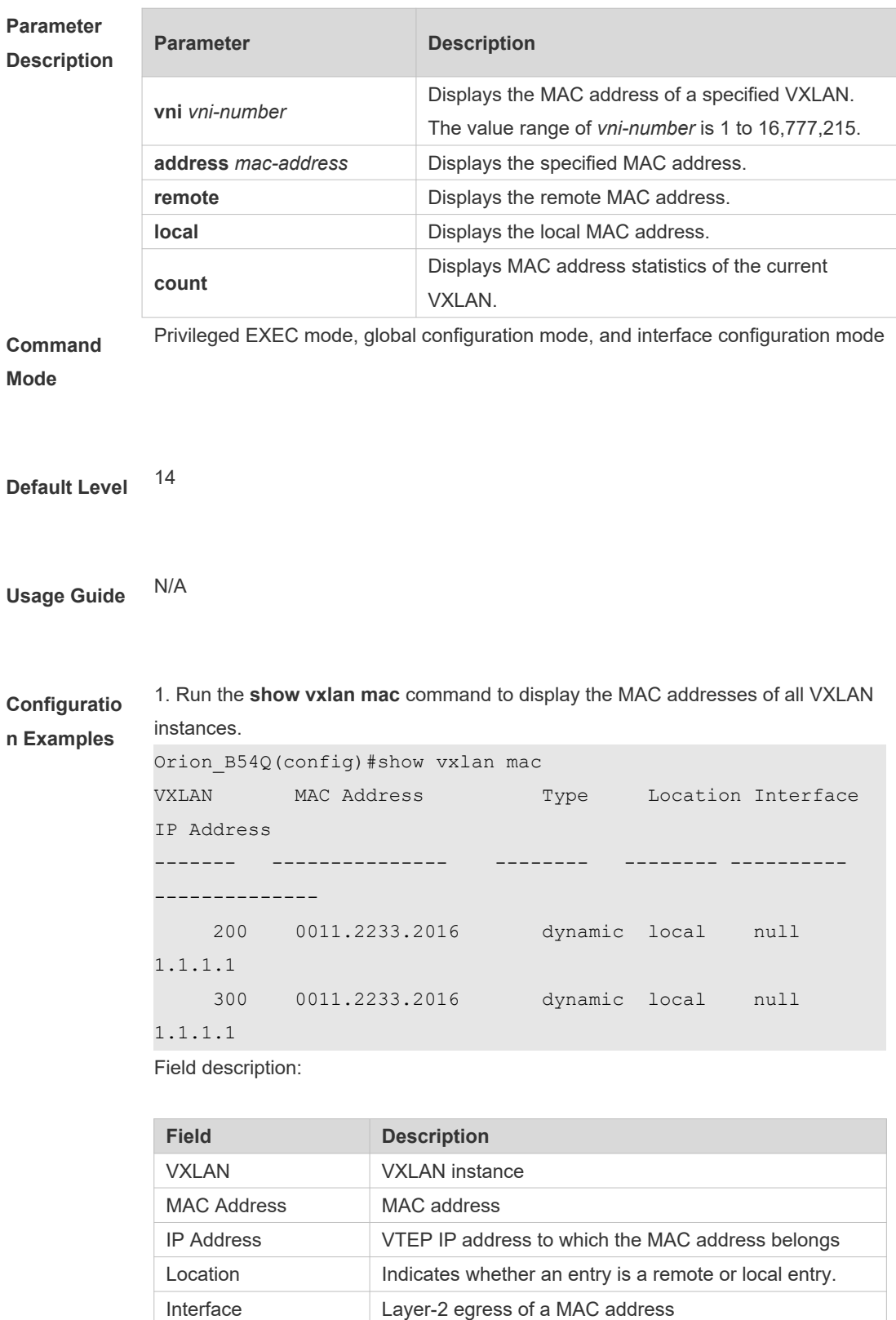

#### **show vxlan mac [ [ address** *mac-address* **] [ vni** *vni-number* **] [ remote | local ] ]**

2. Run the **show vxlan mac address** *mac-address* command to display MAC

Type MAC address type

address information of a VXLAN whose address is 00d0.f801.010f.

```
Orion_B54Q# sho vxlan mac address 0000.0022.2266 vni 200
VXLAN MAC Address Type Location Interface 
IP Address
------ ---------------- -------- -------- -------------- 
---------------
 200 0000.0022.2266 dynamic local Te0/5 
2.2.2.2
```
Field description:

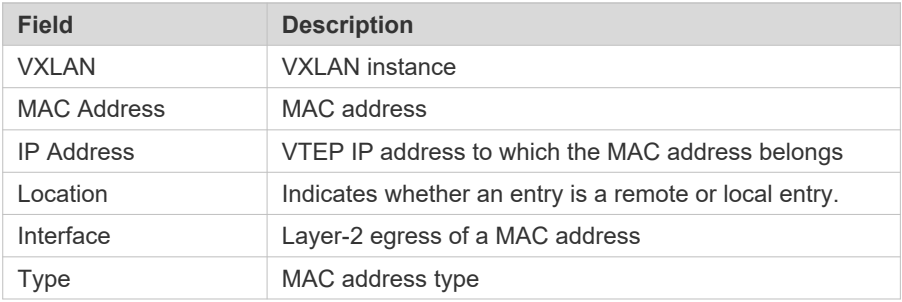

3. Run the **show vxlan mac count** command to display the MAC address statistics of the current VXLAN.

```
Orion_B54Q#show vxlan mac count
Total VXLAN Mac Addresses : 20
VXLAN Mac Addresses Capacity: 65458
Field description:
```
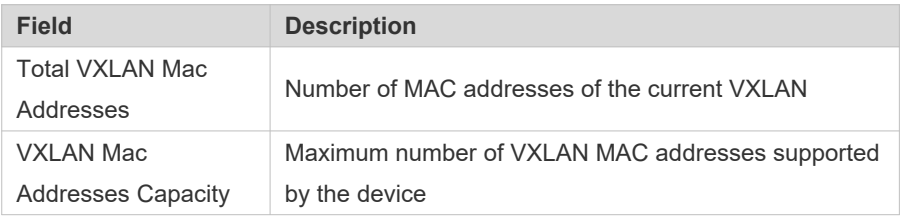

**Verification** N/A

## **1.13 show vxlan route**

Use this command to display route information of a VXLAN. **show vxlan route [ remote | local ] [ vni** *vni-number* **] [ vrf** *vrf-id* **]**

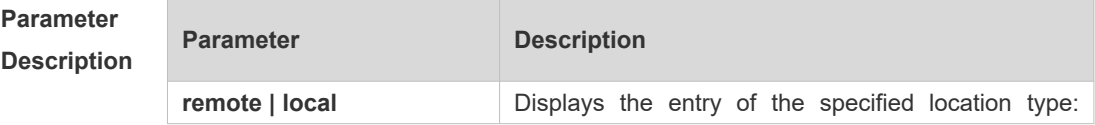

**Mode**

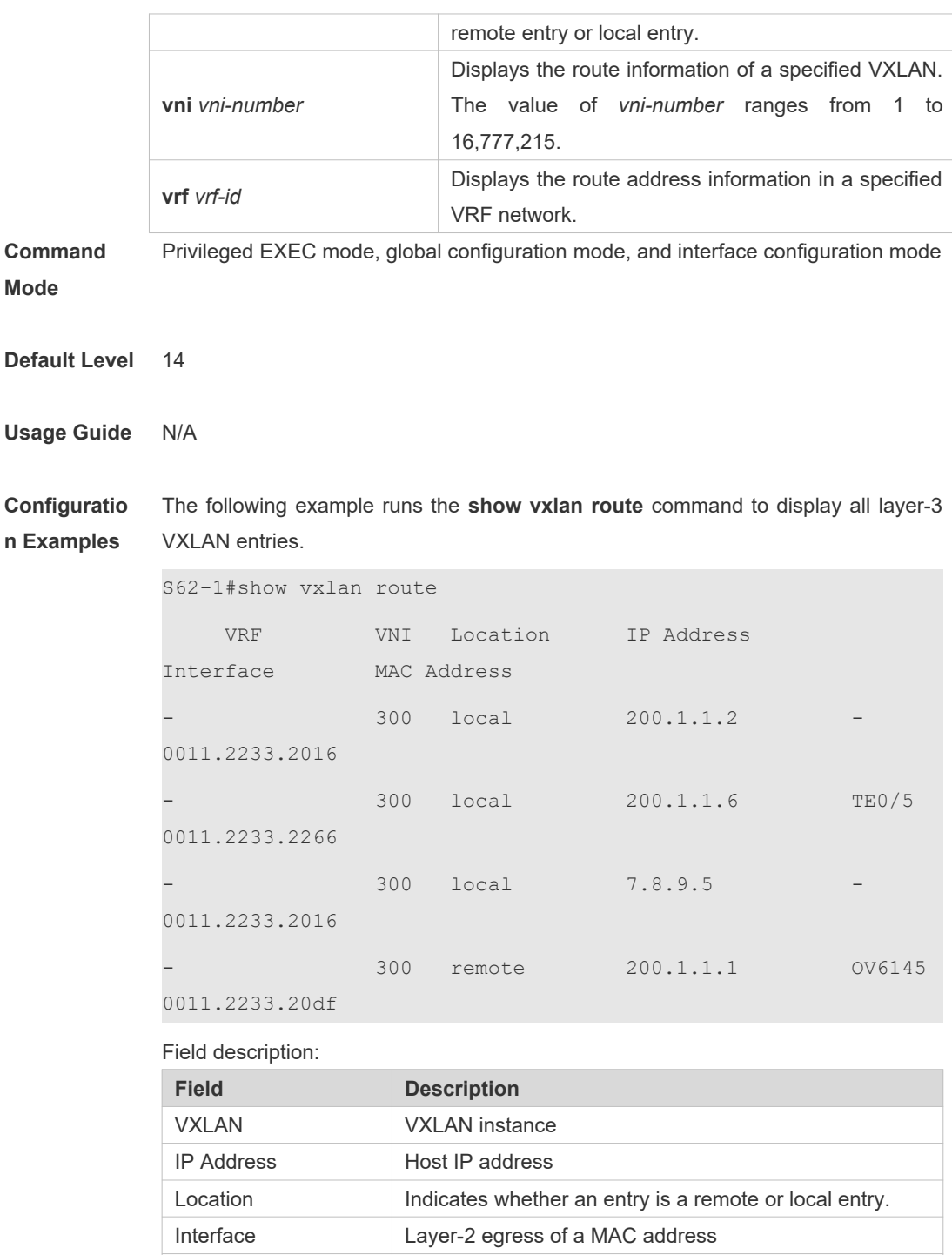

## **1.14 show vxlan prefix-route**

Use this command to display prefix route information of a VXLAN. **show vxlan prefix-route [ remote | local ] [ vni** *vni-number* **] [ vrf** *vrf-id* **]**

MAC Address MAC address of the next hop

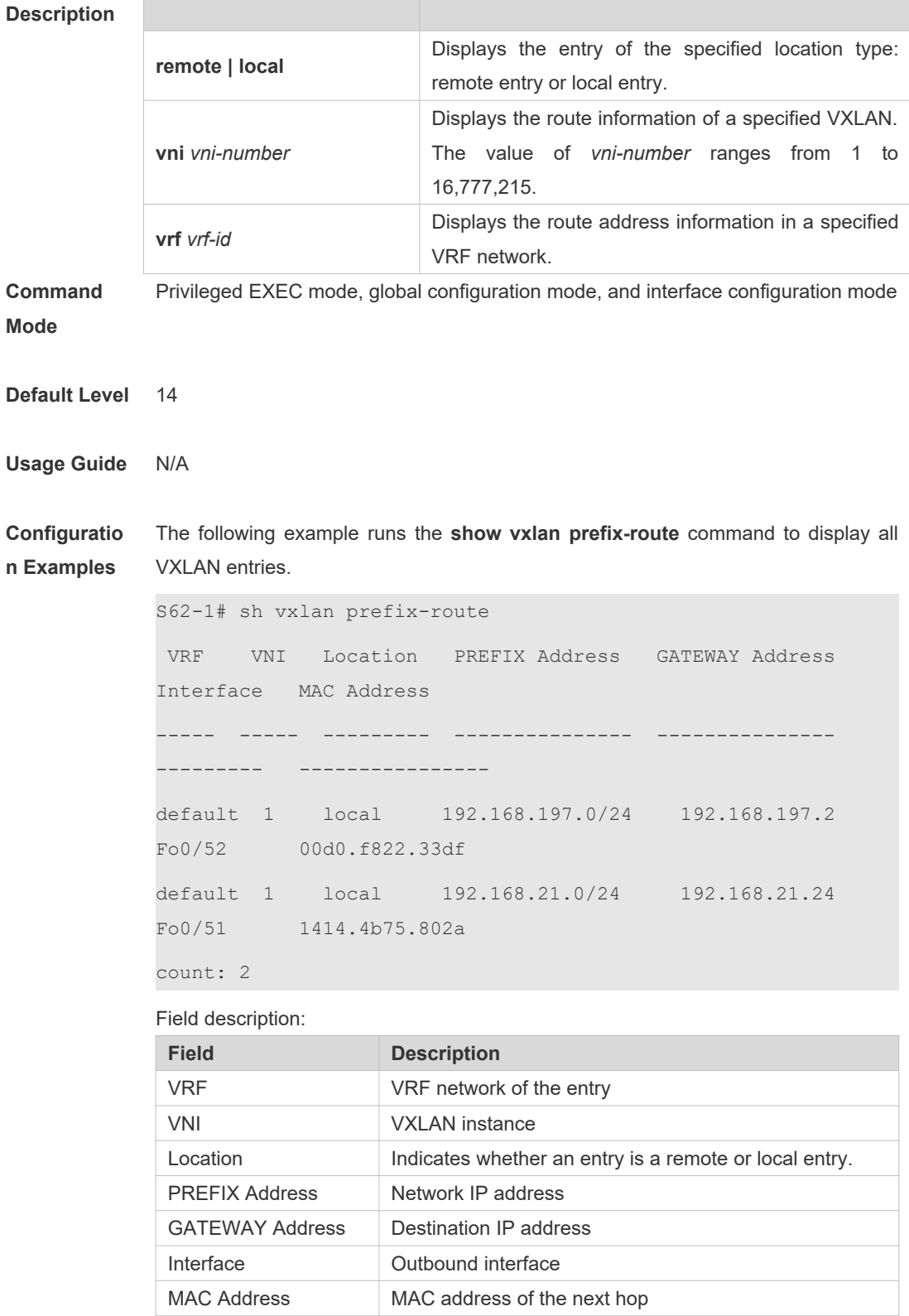

# **1.15 show vxlan arp table**

Use this command to display learned VXLAN ARP entries.

#### **show vxlan arp table [ vni** *vni-number* **] [ count ]**

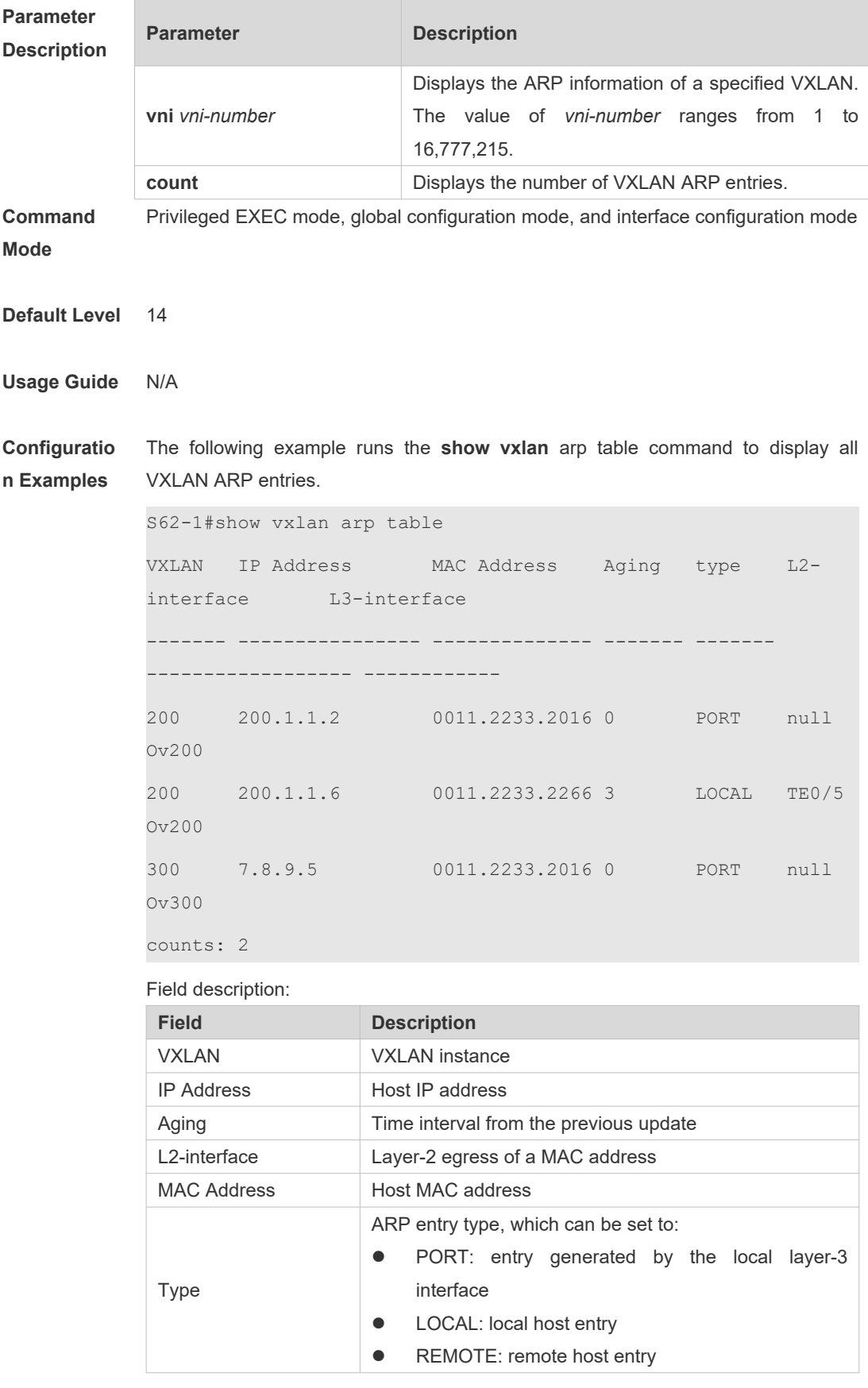

## **1.16 show vxlan arp suppress**

Use this command to display the VXLAN ARP suppression status on a device. **show vxlan arp suppress [ vni** *vni-number* **]**

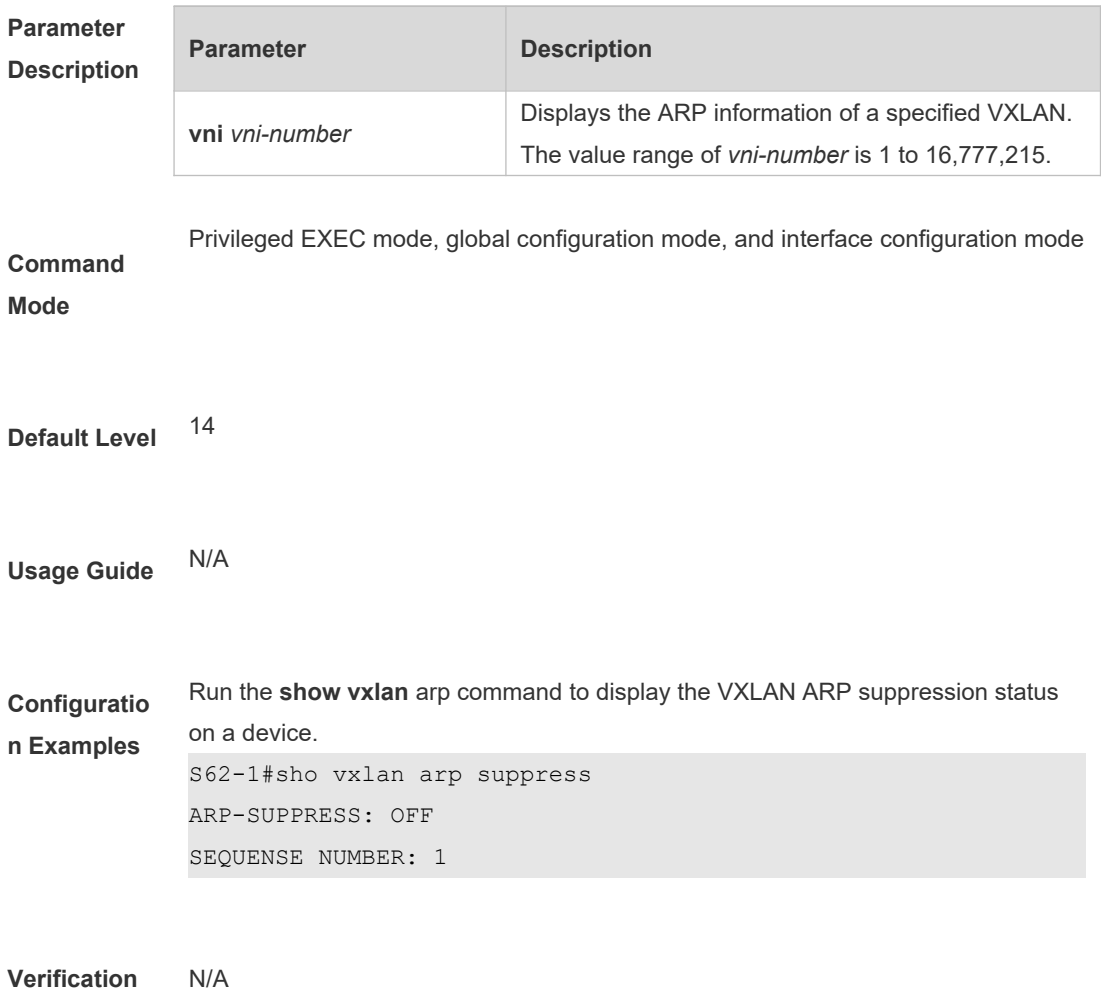

## **1.17 show vxlan global**

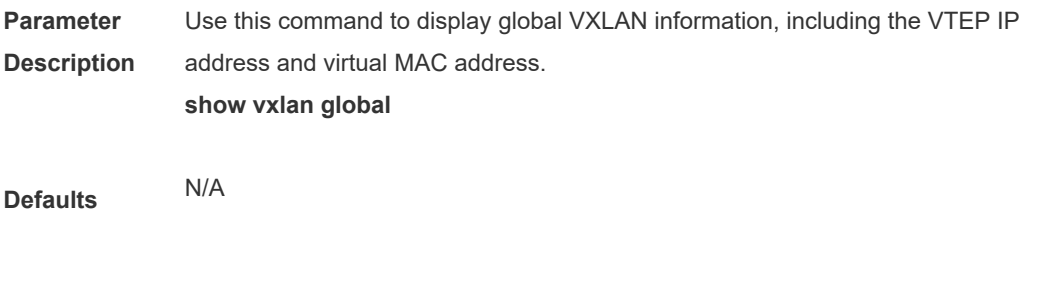

**Command** Privileged EXEC mode, global configuration mode, and interface configuration mode

#### **Mode**

**Default Level** <sup>14</sup>

**Usage Guide** This command allows you to query the loopback port bound to the VTEP, the VTEP IP address, and virtual MAC address of the global anycast gateway on the current device.

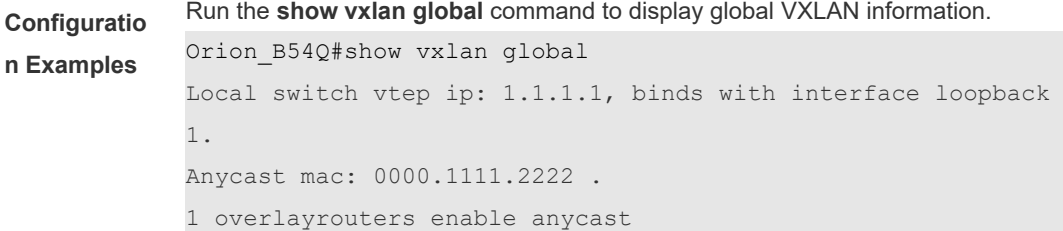

**Verification** N/A

## **1.18 show vxlan mode**

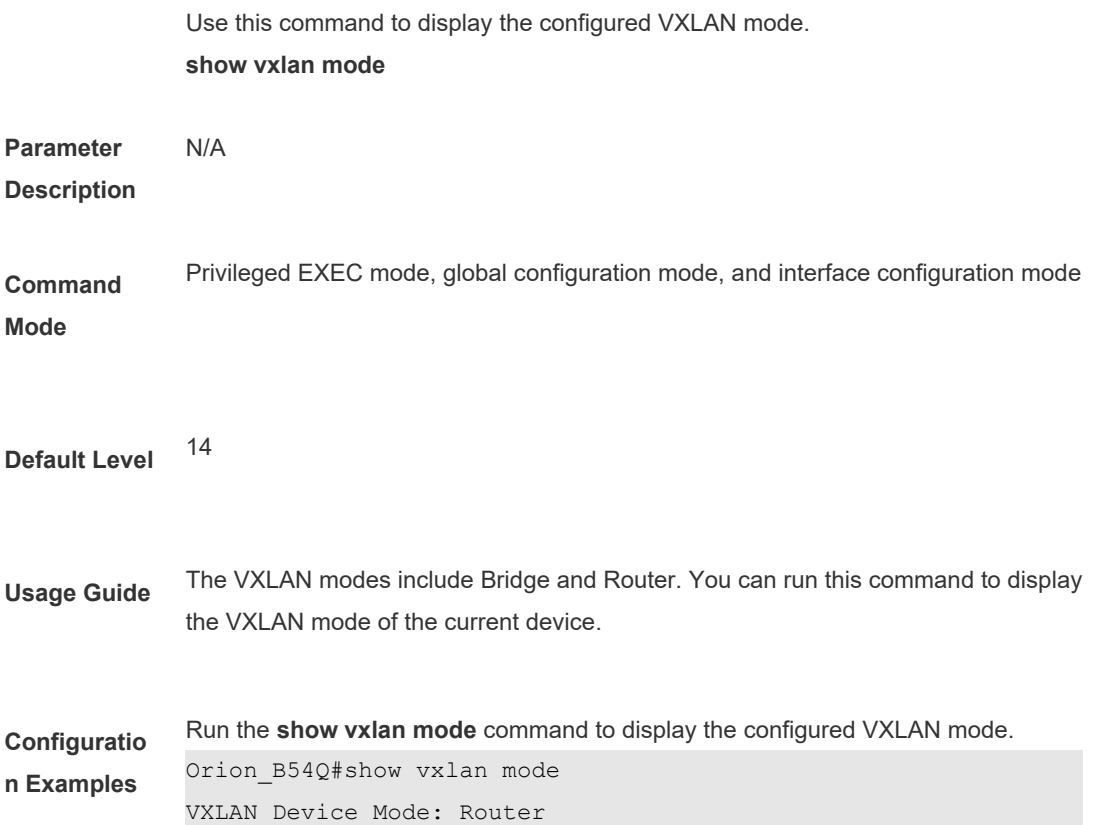

Field description:

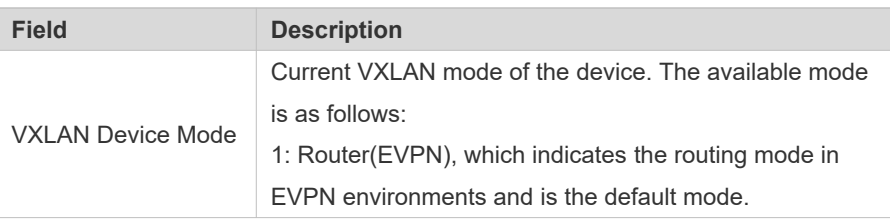

**Verification** N/A

# **1.19 show vxlan udp-port**

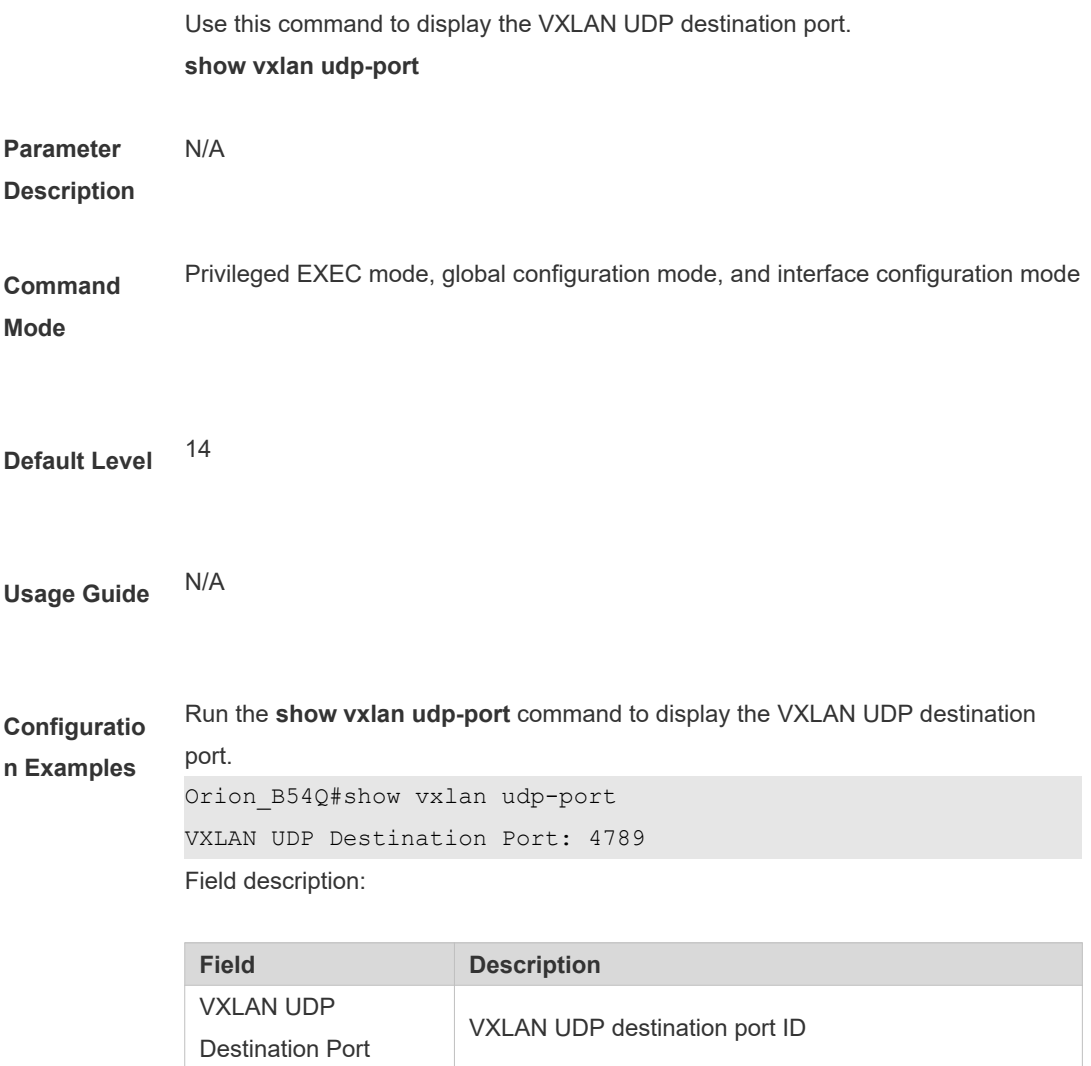

**Verification** N/A

## **1.20 source loopback**

Use this command to bind a loopback port for a device. The IP address of this loopback port is used as the source IP address of the VXLAN and used to fill the source IP address field at the outer layer of VXLAN packets. **source loopback** *loopback-port-id*

Use the **no** form of this command to delete the loopback port bound to the VXLAN instance.

**no source loopback** *loopback-port-id*

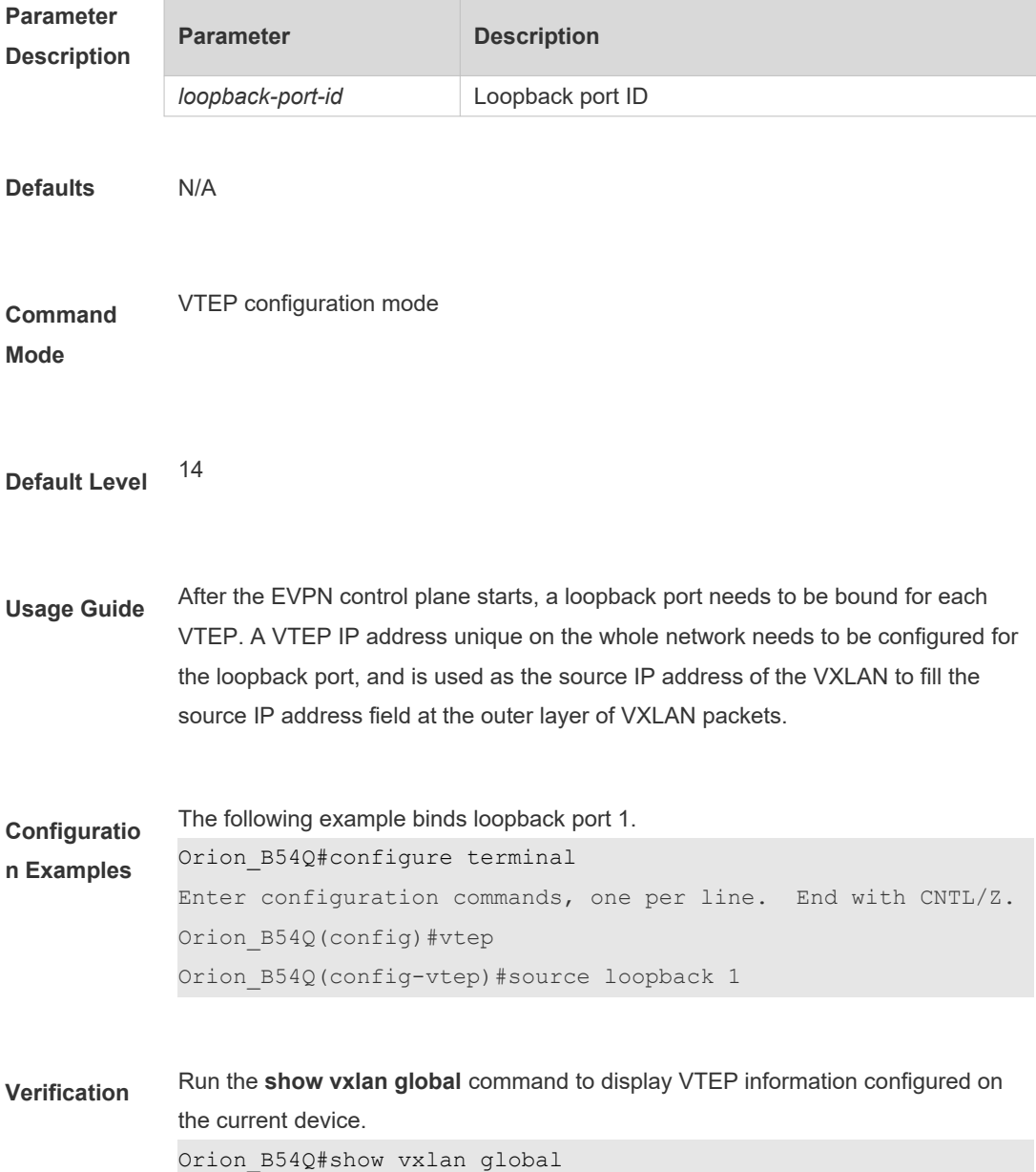

Local switch vtep ip: 1.1.1.1, binds with interface loopback 1 No anycast mac.

## **1.21 symmetric**

Use this command to set the symmetric attribute of an instance. **symmetric**

Use the **no** form of this command to cancel the symmetric attribute of the instance. **no symmetric**

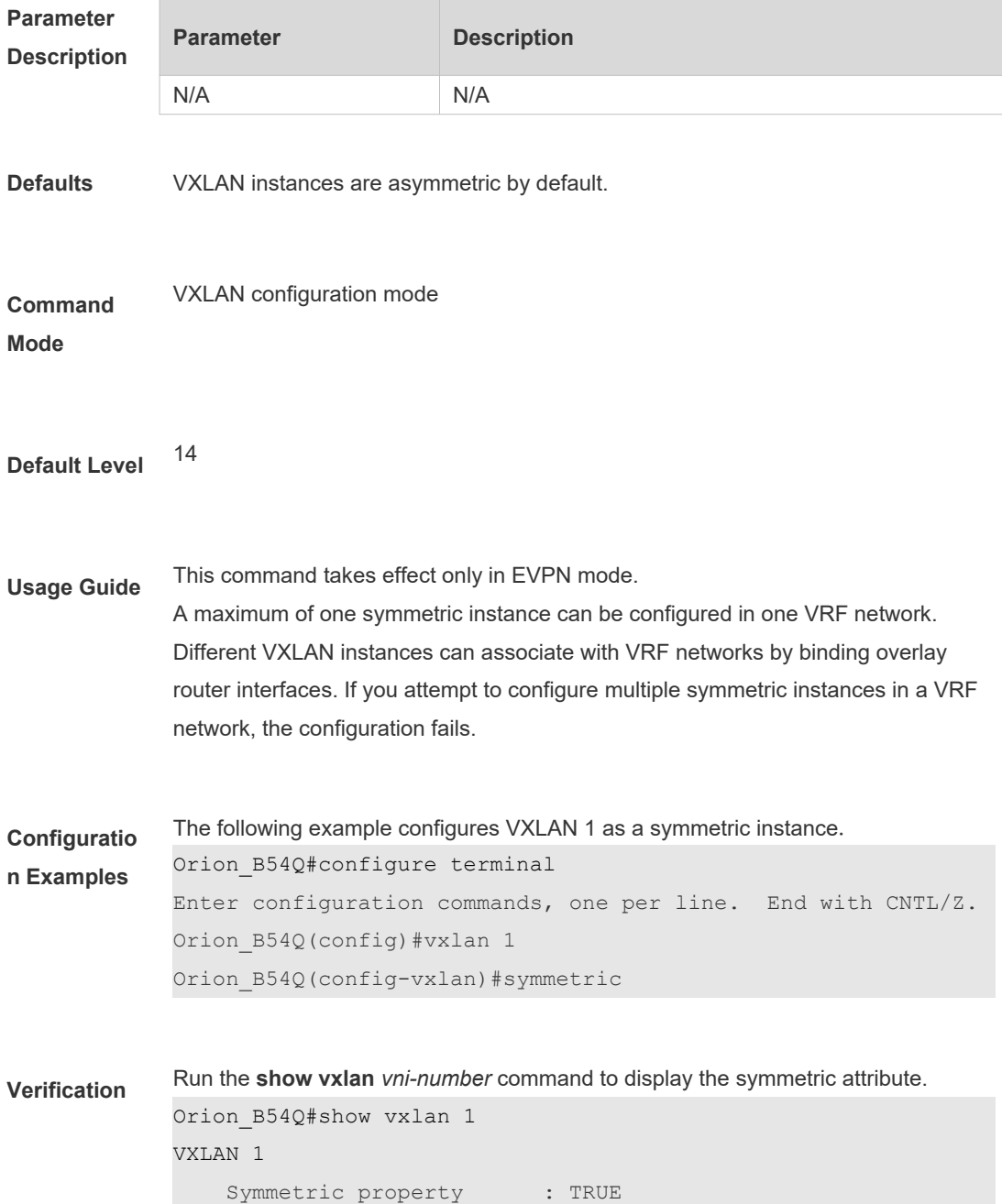

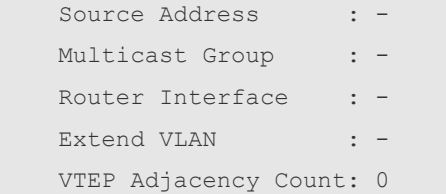

## **1.22 vtep**

Use this command to enter the VTEP configuration mode. **vtep**

Use the **no** form of this command to delete all configurations in VTEP configuration mode. **no vtep**

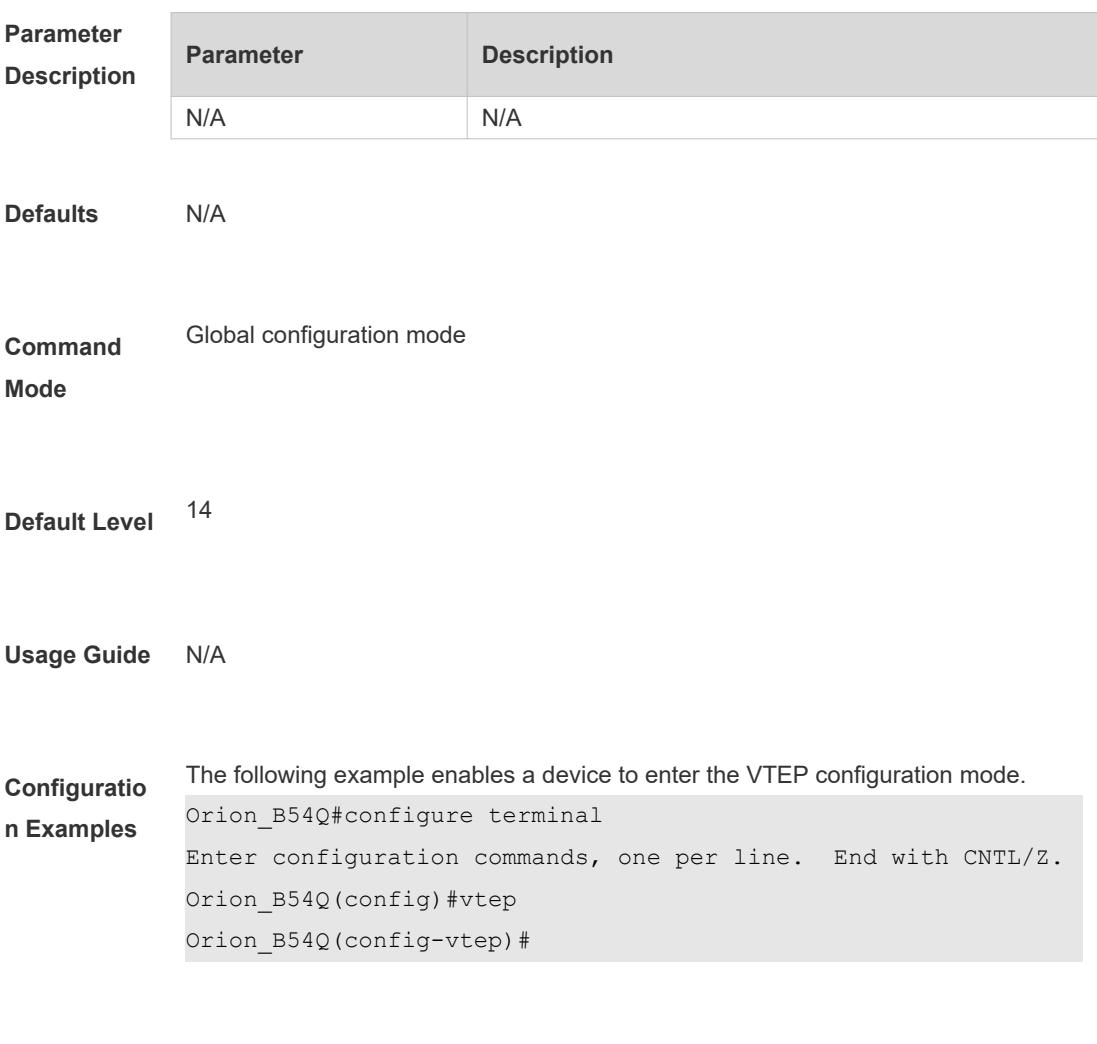

**Verification** N/A

## **1.23 vxlan**

Use this command to create a VXLAN instance or enter the VXLAN instance configuration mode. **vxlan** *vni-number*

Use the **no** form of this command to delete a VXLAN instance. **no vxlan** *vni-number*

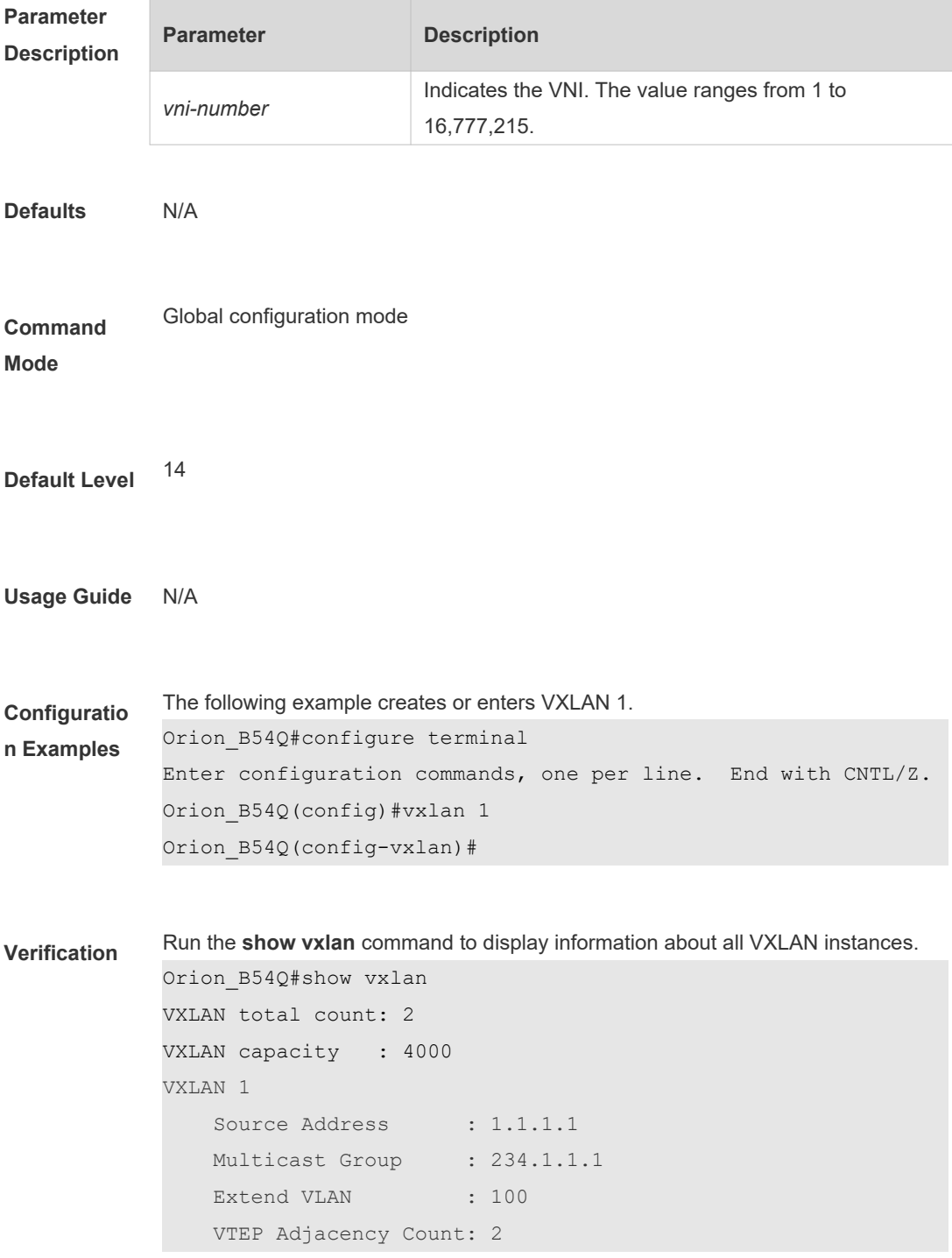

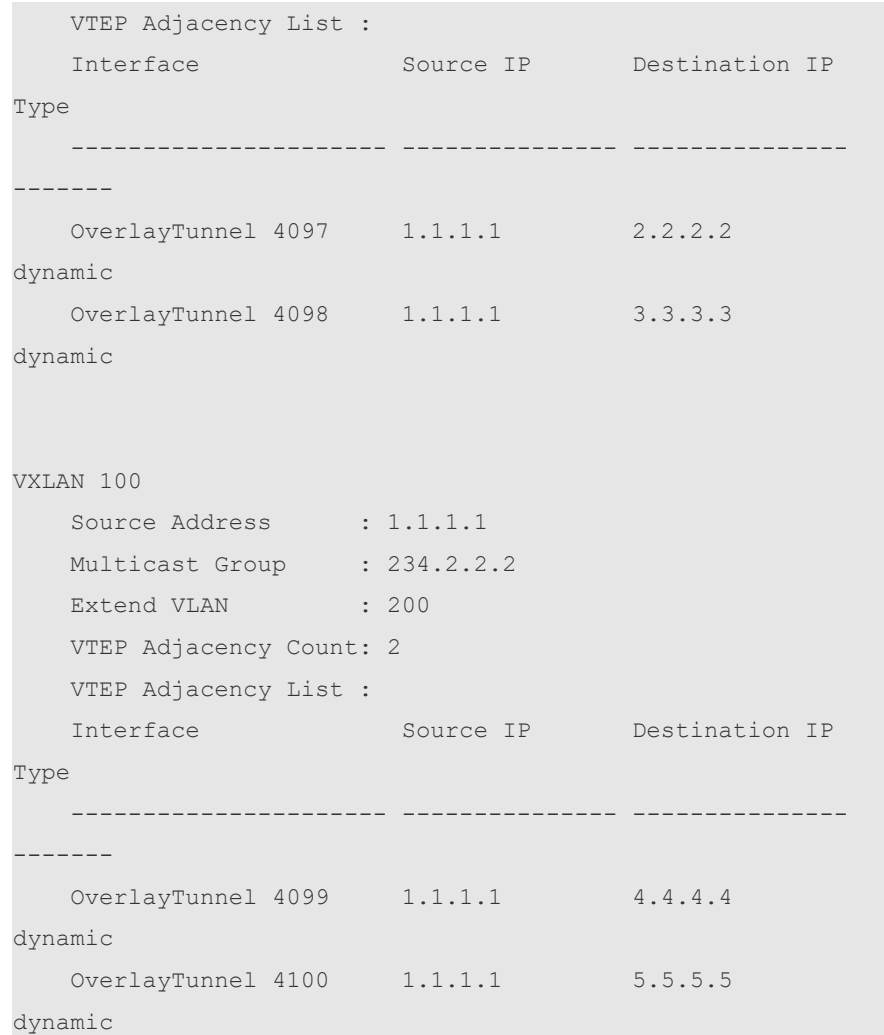

## **1.24 vxlan ip route**

Use this command to configure the static VXLAN network route. **vxlan ip route** *network net-mask ip-address* **vni** *vni-number*

Use the **no** form of this command to delete the static VXLAN network route. **no vxlan ip route** *network net-mask ip-address* **vni** *vni-number*

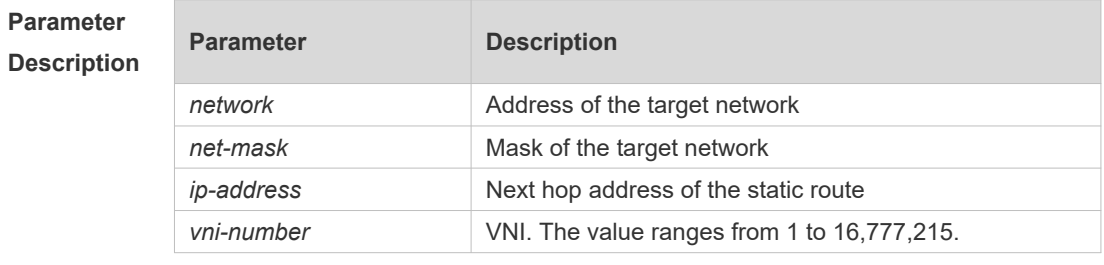

**Defaults** N/A

**Command** Global configuration mode

#### **Mode**

**Default Level** 14

- **Usage Guide** Configure the static VXLAN network route in EVPN mode. To make the static VXLAN network route effective at the local end, the next hop must be the next hop of this VXLAN route. Only after the static routes become effective, the system advertises the static routes to the BGP EVPN, which accordingly releases the static routes to the remote end.
- **Configuratio n Examples** The following example configures two static network route forwarding entries with VNI 1.

Orion\_B54Q#configure terminal Enter configuration commands, one per line. End with CNTL/Z. Orion\_B54Q(config)#vxlan ip route 192.168.197.0 255.255.255.0 192.168.197.2 vni 1 evpn Orion\_B54Q(config)# vxlan ip route 192.168.21.0 255.255.255.0 192.168.21.24 vni 1

**Verification** Run the **show vxlan prefix-route** command to display whether the VXLAN routing and forwarding table exists.

> Orion\_B54Q# sh vxlan prefix-route VRF VNI Location PREFIX Address GATEWAY Address Interface MAC Address ----- ----- --------- --------------- --------------- --------- --------------- default 1 local 192.168.197.0/24 192.168.197.2 Fo0/52 00d0.f822.33df default 1 local 192.168.21.0/24 192.168.21.24 Fo0/51 1414.4b75.802a count: 2

### **1.25 vxlan overlaytunnel rate-limit**

Use this command to set the input/output rate limit of a tunnel. **vxlan overlaytunnel dip** *ip-address* **rate-limit { output** *rate-num* **| input** *rate-num* **}**

Use the **no** form this command to cancel the input/output rate limit of a tunnel.

#### **no vxlan overlaytunnel dip** *ip-address* **rate-limit { output** [*rate-num*] **| input** [*ratenum*] **}**

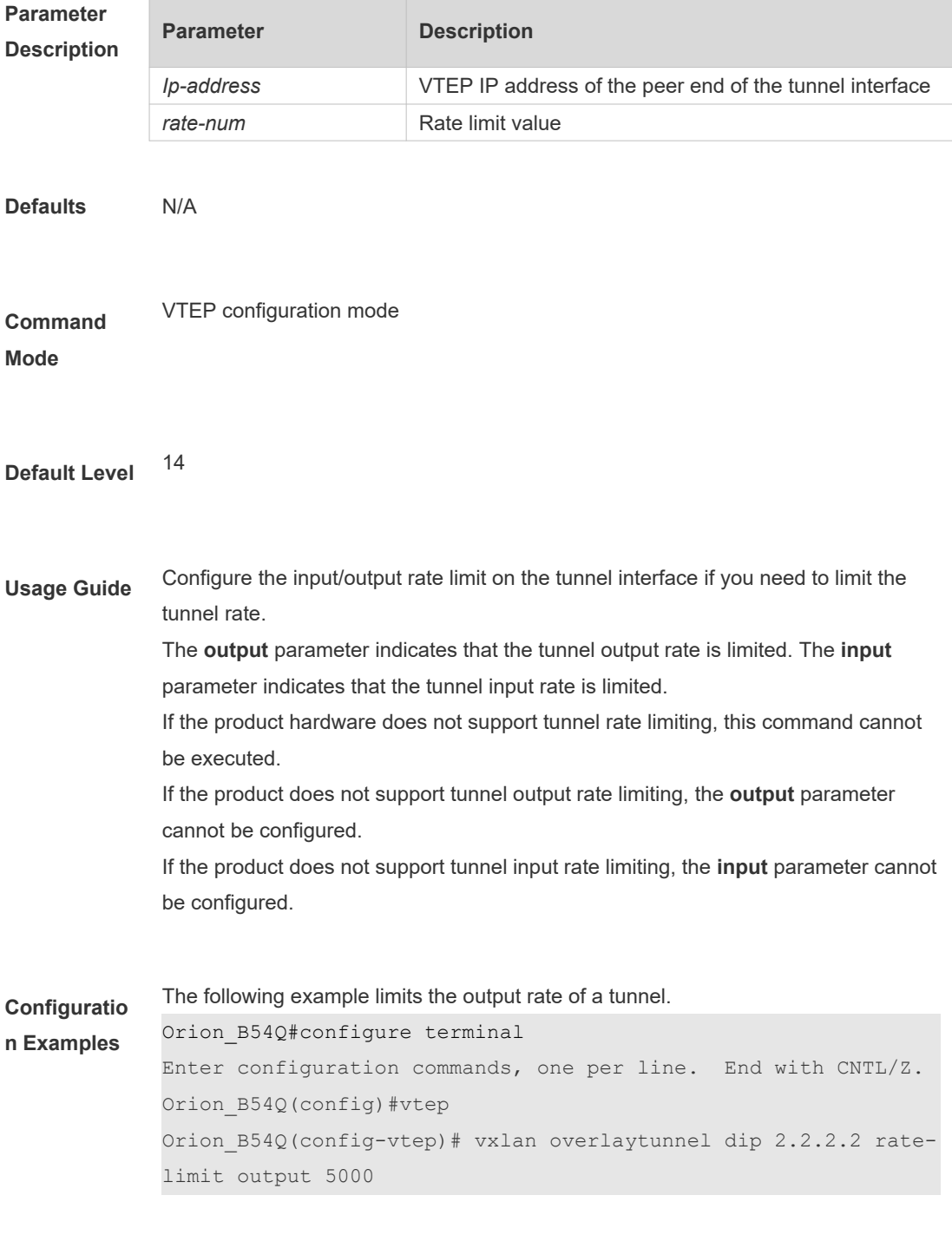

**Verification** N/A

# **1.26 vxlan udp-port**

Use this command to set the VXLAN UDP destination port.

#### **vxlan udp-port** *port-number*

Use the **no** form of this command to delete the VXLAN UDP destination port. After the port is deleted, the default value is restored. **no vxlan udp-port [***port-number***]**

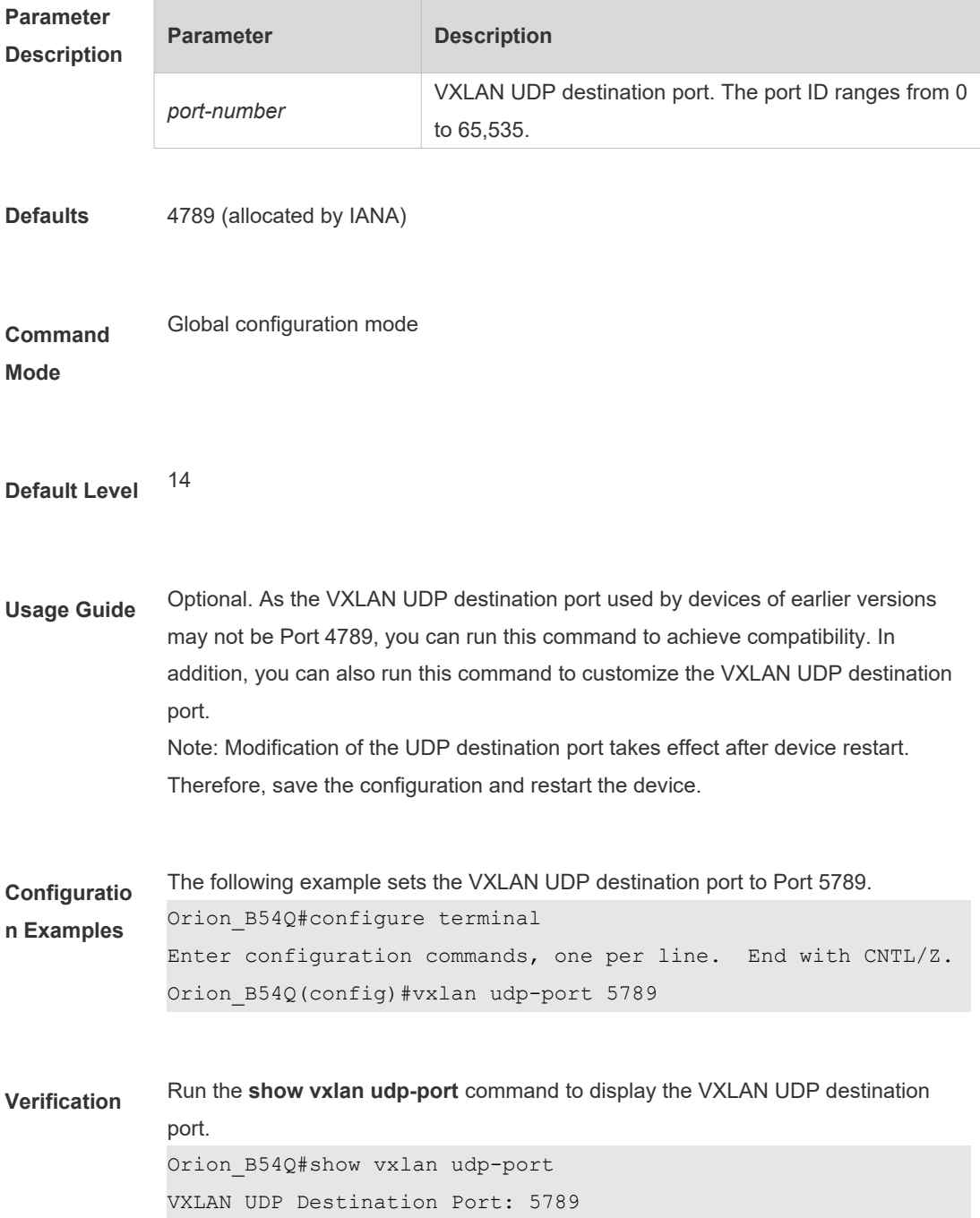